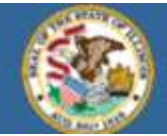

## **Grade 12 Exemption Request - Steps for Data File Submission**

To submit the diploma exemption request to ISBE through a secure link, districts will need to use the following steps:

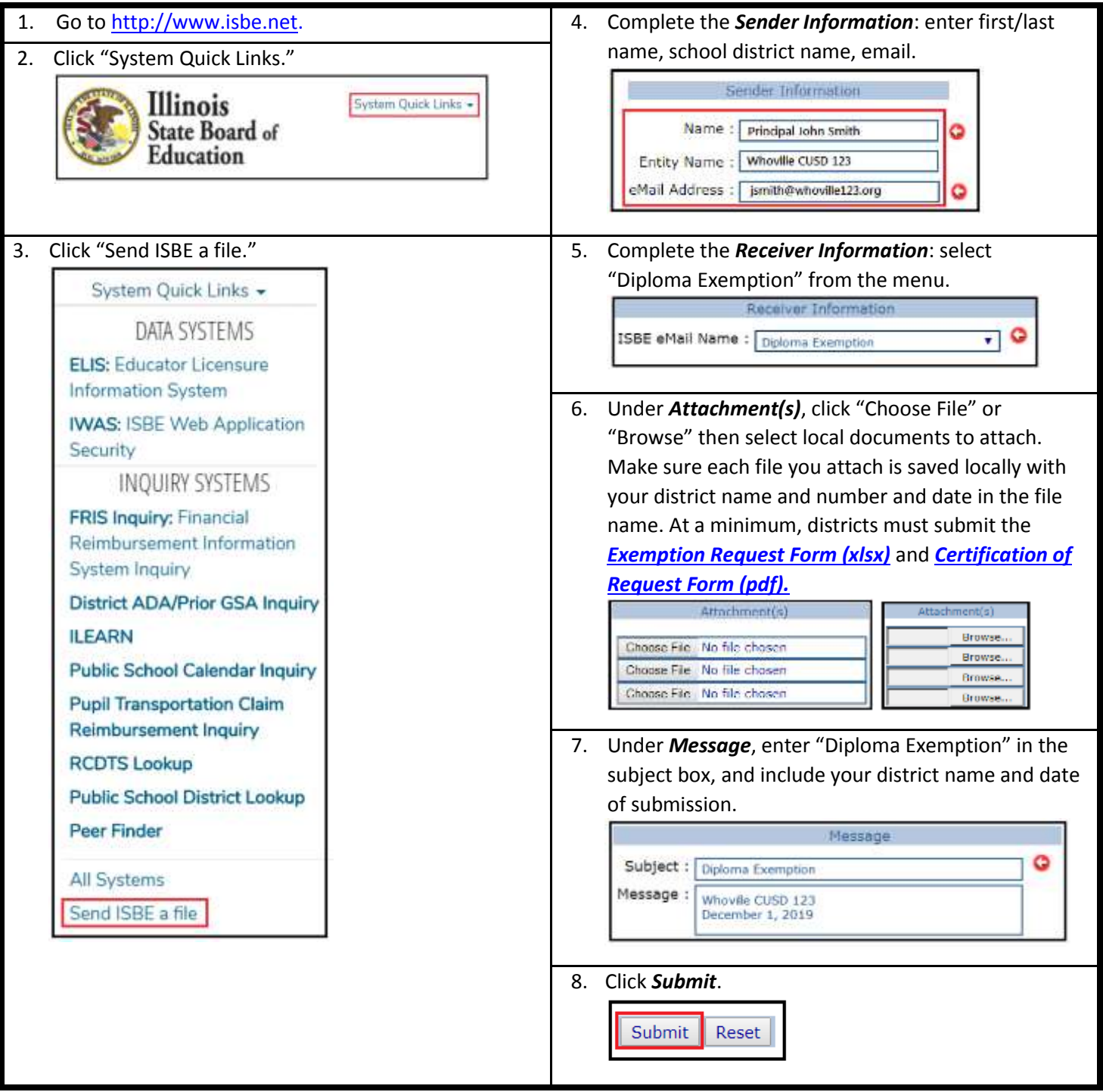

*Your request will be processed by ISBE staff, and a response will be sent via email to the sender and to the District Superintendent on file in ISBE's Entity Profile System (EPS). If you have questions, contact the Division of Assessment and Accountability by writing to [assessment@isbe.net](mailto:assessment@isbe.net) or by calling 866-317-6034.*